# How to Facilitate Discussion, Sharing of Student Work and Peer Review using Blackboard Tools

#### Eric Fredericksen, EdD

Associate Vice President for Online Learning Professor in Educational Leadership

#### Lisa Brown, EdD

Assistant Director
University IT & URMC Institute for Innovative Education

# Learning Objectives Participants will be able to...

- Describe the value of asynchronous discussion in their course
- Explain the differences between the discussion tools (Blackboard, Voicethread, Yellowdig)
- Setup a Blackboard Discussion Board for various Scenarios
- Setup a Blackboard Blog
- Describe Various Discussion Strategies
- Explain How to Facilitate Peer Review Activities

# WHY DISCUSSION?

Student-Teacher interaction

Formative assessment

Application of learning

Student-Student interaction

Summative assessment

# FACILITATING DISCUSSION

# Discussion Ideas

Debate Role play

Reflection Ice breakers

Discussion

Help forum

**Synthesis** 

Social forum

Peer Review

# Participating in Online Discussions

- Be careful...
- Choose specific discussions to participate in
- Respond to key discussion posts from learners and weave major themes, redirect, or expand thinking
- Interact with different learners in different discussions
- Assign learners to moderate discussions

# Interactions to Encourage Knowledge Construction and Critical Thinking

**Prompts** 

Elaboration

Clarification

Weaving

Perspectives

Inferences and Assumptions

**Implications** 

Summary

# Student Leadership roles in Discussion

- Student Moderator
  - Develop prompts
  - Probing questions
  - Encouraging integration
- Student summarizer
  - Summarize 2-3 times per week
  - Identify and discuss major themes
- Faculty
  - Communication with moderator / summarizer
  - Weekly response

# DISCUSSION TOOL COMPARISONS

# **Technical Features**

| Feature                        | Blackboard<br>Discussion | Voicethread | Yellowdig  | Blackboard<br>Blog |  |
|--------------------------------|--------------------------|-------------|------------|--------------------|--|
| Threaded                       | Y                        | Y           | Y          | N                  |  |
| Multimedia Posts and Responses | N                        | Y           | Y          | N                  |  |
| Auto-grading                   | N                        | N           | Y          | N                  |  |
| Easy grading                   | Y                        | Maybe       | NA         | Y                  |  |
| Separate forums                | Y                        | Y           | N (topics) | N                  |  |
|                                |                          |             |            |                    |  |

### Pros

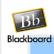

Blackboard Discussion Gathers student submissions together for grading • Excellent for textual

- summaries Allows for
- some visuals
- Grading with rubrics

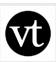

Voicethread

• Uses student voice and video

 Casual interactions

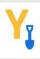

 Automatic grading

- Lots of options for participation
- Easy to bring in outside sources
- Social media experience

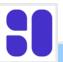

Harmonize

- Excellent for textual summaries
- Allows for audio/video
- Multiple Milestones
- Auto-grading

### Cons

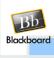

Blackboard Discussion

• Less studentfriendly • Can be text

heavy

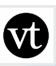

Voicethread

• Time consuming to review • Long

responses are harder to follow

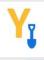

Yellowdig Everything counts equally toward grade

• Harder to read large amounts of text

• One grade for entire semester

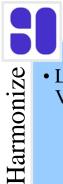

• Limited Video Size

# **Discussion Tools**

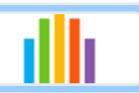

#### **Blackboard Discussion**

- Formal Discussion
- •Written language skills

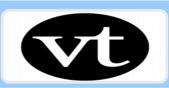

#### Voicethread

- Conversational Discussion
- •Spoken language skills

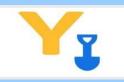

#### Yellowdig Engage

- •Information sharing
- •Casual conversations and Social interactions
- •Term-based discussion board

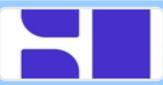

#### Harmonize

- •Written and spoken discussions
- Multiple milestones

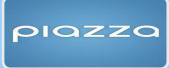

#### Piazza

•Mathematical or Computational dialog

# BLACKBOARD DISCUSSION BOARD – BASIC SETUP

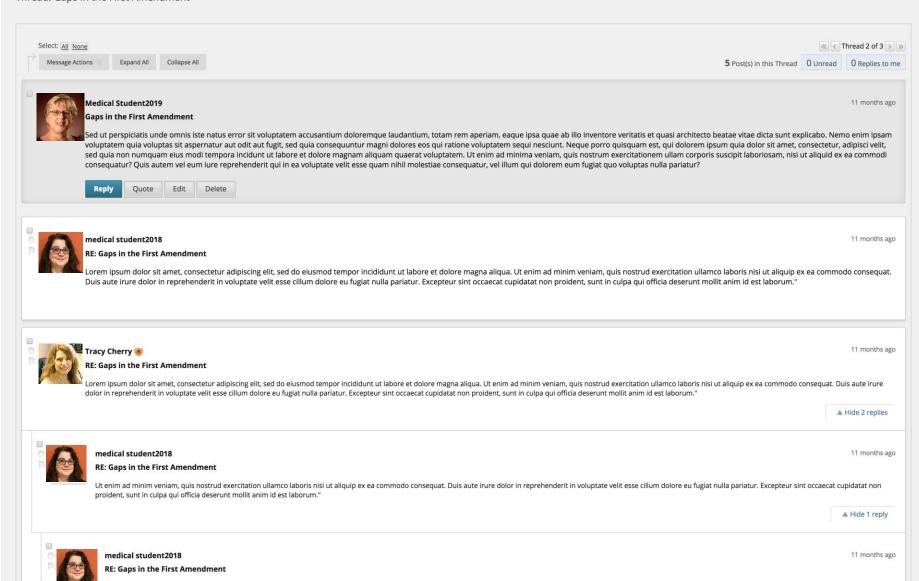

Excepteur sint occaecat cupidatat non proident, sunt in culpa qui officia deserunt mollit anim id est laborum."

### Create a Link to a Discussion Forum

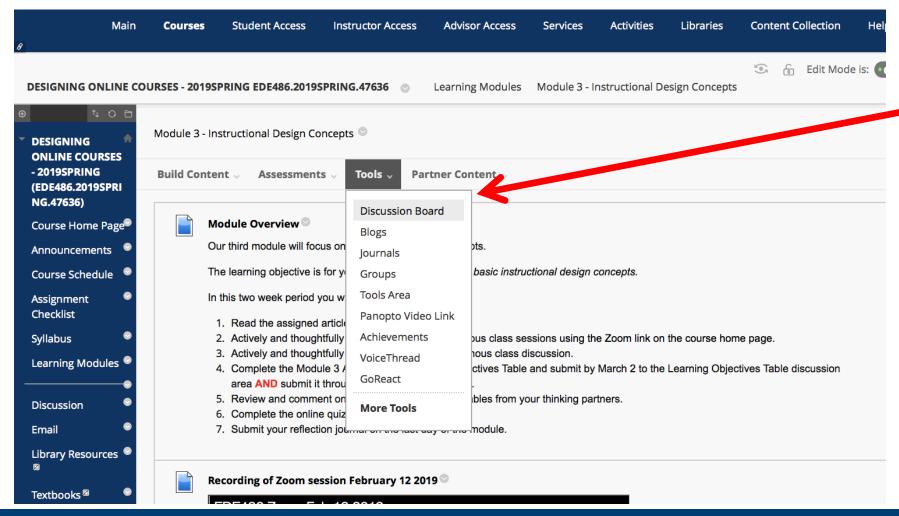

### Create a New Forum

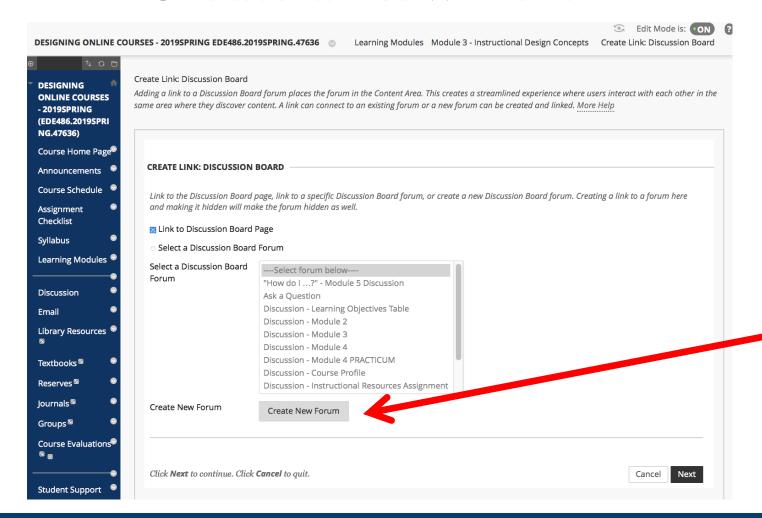

# General Forum Information

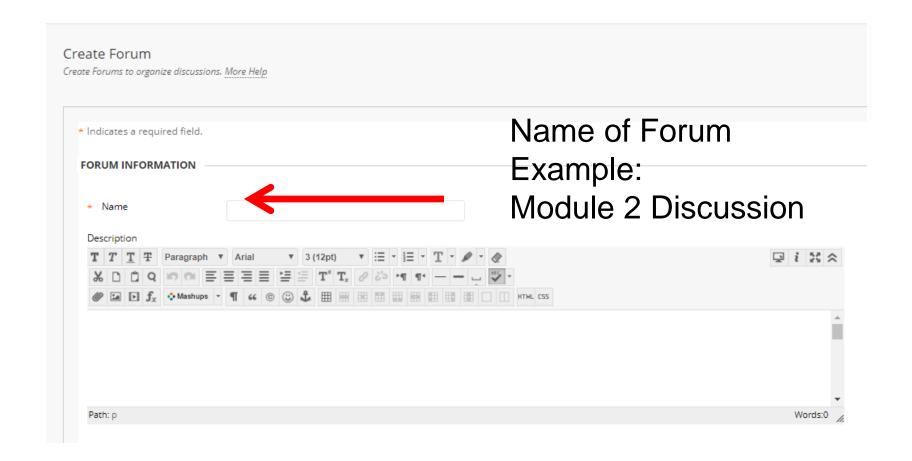

# Forum Availability

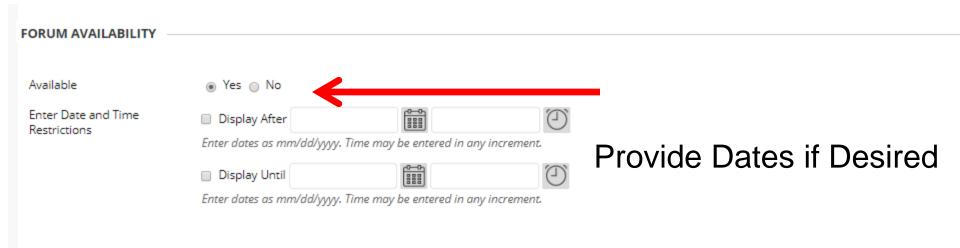

# Grading Settings

If a Due Date is set, submissions are accepted after this date, but are marked late. Viewing Threads/Replies Standard View Participants must create a thread in order to view other threads in this forum. If participants are required to create threads in order to view other threads in the forum, they cannot delete or edit their own posts, and cannot post anonymously. Those options will be set for you automatically. Grade No Grading in Forum Grade Discussion Forum: Points possible: 0 Grade Threads Subscribe Do not allow subscriptions Turn on Grading if Desired Allow members to subscribe to threads Allow members to subscribe to forum Name of Forum appears in Include body of post in the email **Grade Center** Include link to post

# Due Date

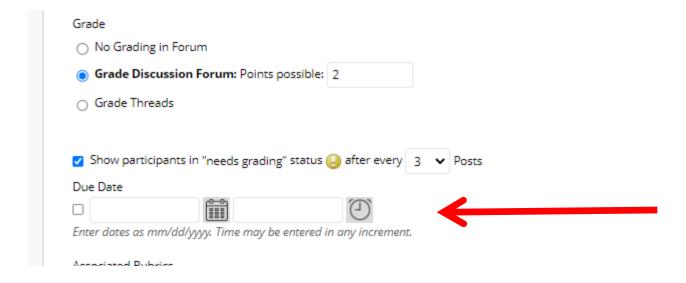

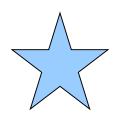

Due date will appear on Activity Stream and Calendar

# Edit Settings

Include link to post Create and Edit Allow Anonymous Posts Turn this ON Allow Author to Delete Own Posts Allow Author to Edit Own Published Posts Allow Members to Create New Threads Allow File Attachments Allow Users to Reply with Quote Force Moderation of Posts Additional Options Allow Post Tagging Allow Members to Rate Posts

# Recommended Setting

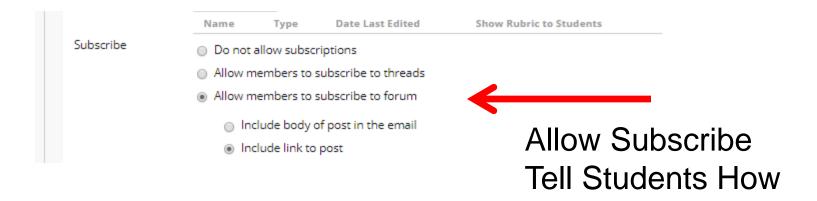

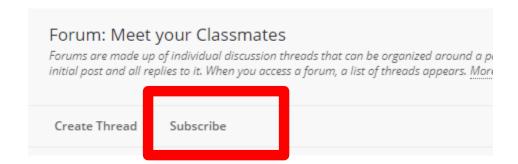

# Select Forum to Link To

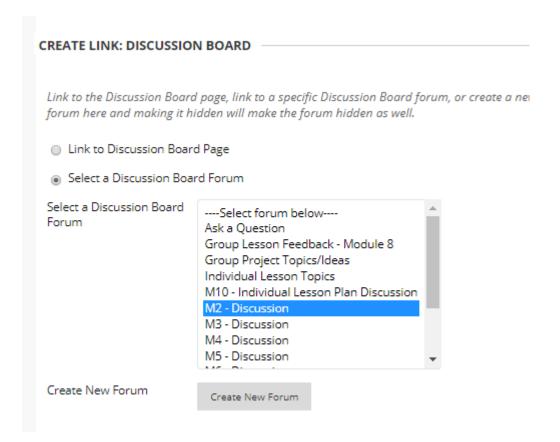

### Link Name and Instructions

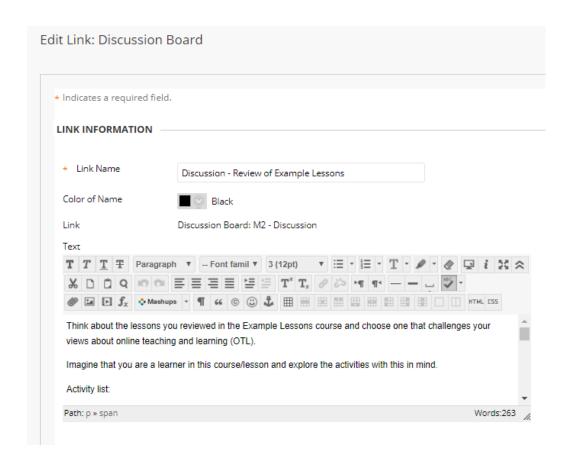

# Link Availability

| OPTIONS —             |                                                                  |
|-----------------------|------------------------------------------------------------------|
| Available             | ● Yes ○ No                                                       |
| Track Number of Views | ○ Yes   No                                                       |
| Date Restrictions     | ☑ Display After 01/20/2020 12:00 AM                              |
|                       | Enter dates as mm/dd/yyyy. Time may be entered in any increment. |
|                       | ☐ Display Until                                                  |
|                       | Enter dates as mm/dd/yyyy. Time may be entered in any increment. |

# EXAMPLE: INSTRUCTOR PROVIDES STARTER POST

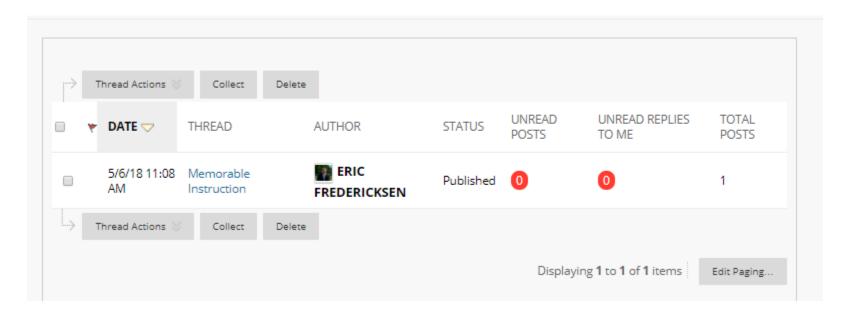

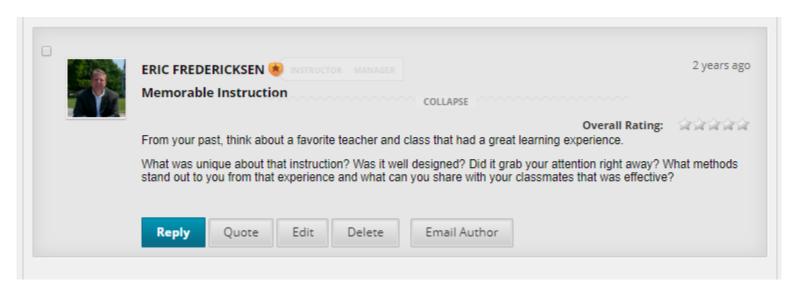

# **Edit Settings**

Create and Edit

- Allow Anonymous Posts
- Allow Author to Delete Own Posts
- Allow Author to Edit Own Published Posts
- Allow Members to Create New Threads
- Allow File Attachments
- Allow Users to Reply with Quote
- Force Moderation of Posts

Additional Options

- Allow Post Tagging
- Allow Members to Rate Posts

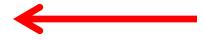

Turn this OFF

# Create the Thread

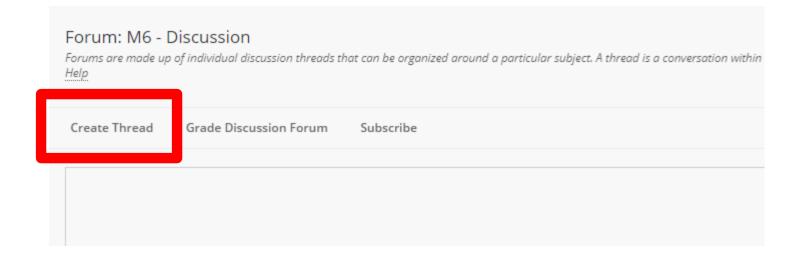

# Post Initial Thread

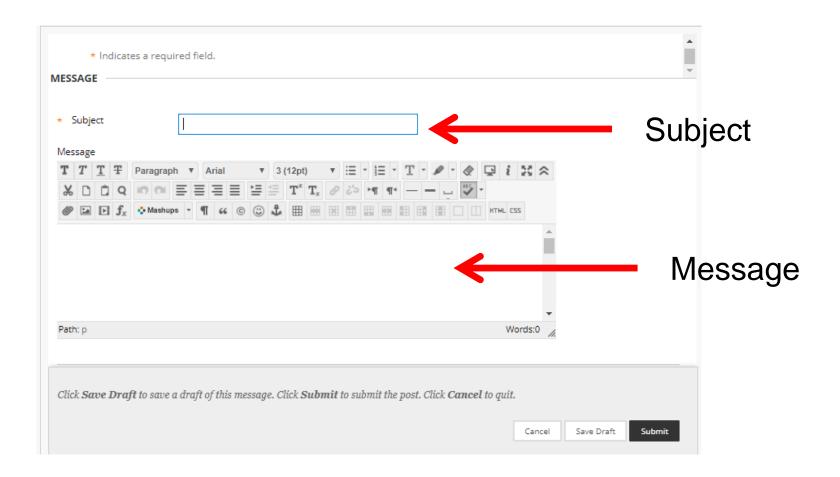

# EXAMPLE: MULTIPLE STARTER POSTS

| $\rightarrow$ | Thread Actions 🍑    | Collect Delete                                    |                         |           |                 |                         |
|---------------|---------------------|---------------------------------------------------|-------------------------|-----------|-----------------|-------------------------|
|               | ♥ DATE ▽            | THREAD                                            | AUTHOR                  | STATUS    | UNREAD<br>POSTS | UNREAD REPLIES TO<br>ME |
|               | 5/28/20 11:12<br>AM | Introductions prior to the first<br>week of class | MELISA TANGER-<br>BROWN | Published | 0               | 0                       |
|               | 5/6/18 2:14 PM      | THIS fully asynchronous weekly module             | MELISA TANGER-<br>BROWN | Published | 0               | 0                       |
|               | 5/6/18 2:14 PM      | Review of Example Lessons                         | MELISA TANGER-<br>BROWN | Published | 0               | 0                       |
|               | 5/6/18 2:14 PM      | Fish Activity                                     | MELISA TANGER-<br>BROWN | Hidden    | 0               | 0                       |

# **Edit Settings**

Create and Edit

- Allow Anonymous Posts
- Allow Author to Delete Own Posts
- Allow Author to Edit Own Published Posts
- Allow Members to Create New Threads
- Allow File Attachments
- Allow Users to Reply with Quote
- Force Moderation of Posts

Additional Options

- Allow Post Tagging
- Allow Members to Rate Posts

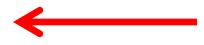

Turn this OFF

# Create the Thread

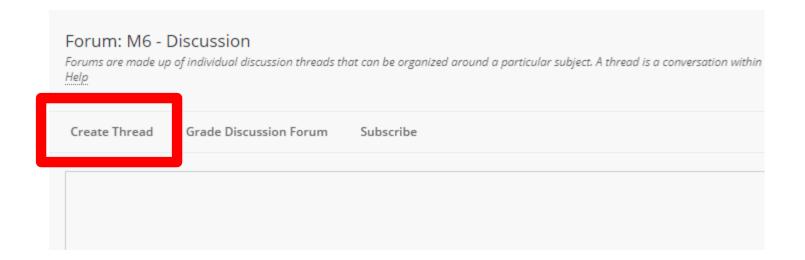

# Post Initial Threads One for Each Choice

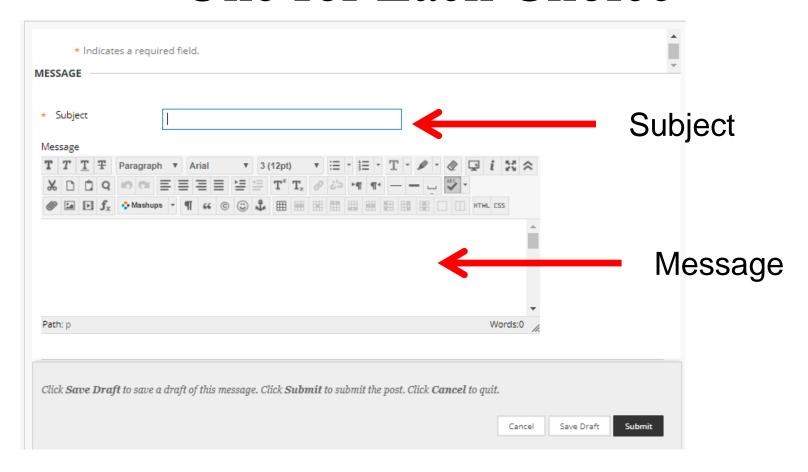

### EXAMPLE: STUDENT POST FIRST

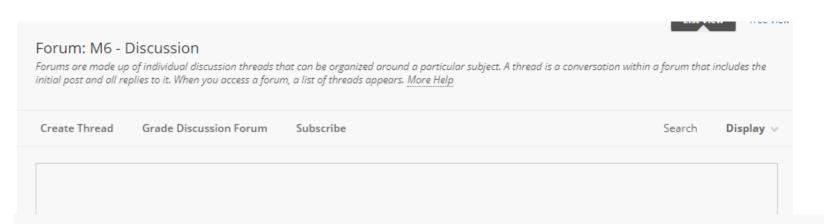

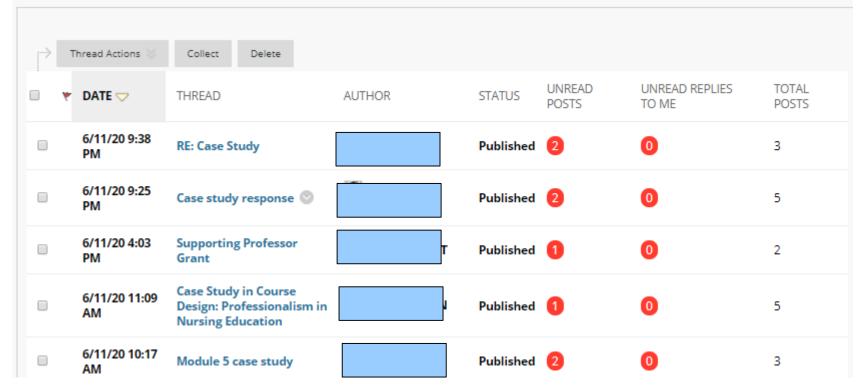

## Edit Settings

#### FORUM SETTINGS

If a Due Date is set, submissions are accepted after this date, but are marked late.

#### Viewing Threads/Replies

- Standard View
- Participants must create a thread in order to view other threads in this forum. If participants are required to create threads in order to view other threads in the forum, they cannot delete or edit their own posts, and cannot post anonymously. Those options will be set for you automatically.

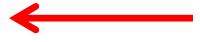

Turn this ON

#### Include link to post

#### Create and Edit

- Allow Anonymous Posts
- Allow Author to Delete Own Posts
- Allow Author to Edit Own Published Posts
- Allow Members to Create New Threads
- Allow File Attachments
- Allow Users to Reply with Quote
- Force Moderation of Posts

# Choice Forces the Following Settings

# EXAMPLE: ANONYMOUS POSTS

### Edit Settings

Create and Edit

Allow Anonymous Posts

Allow Author to Delete Own Posts

Allow Author to Edit Own Published Posts

Allow Members to Create New Threads
Allow File Attachments
Allow Users to Reply with Quote
Force Moderation of Posts

#### Post As Anonymous

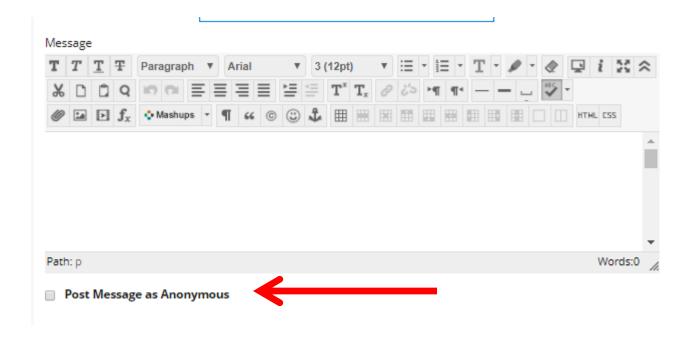

# EXAMPLE: RATING POSTS

## **Edit Settings**

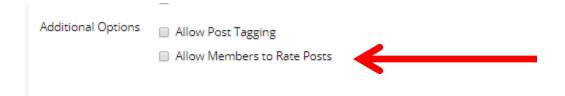

# Ratings

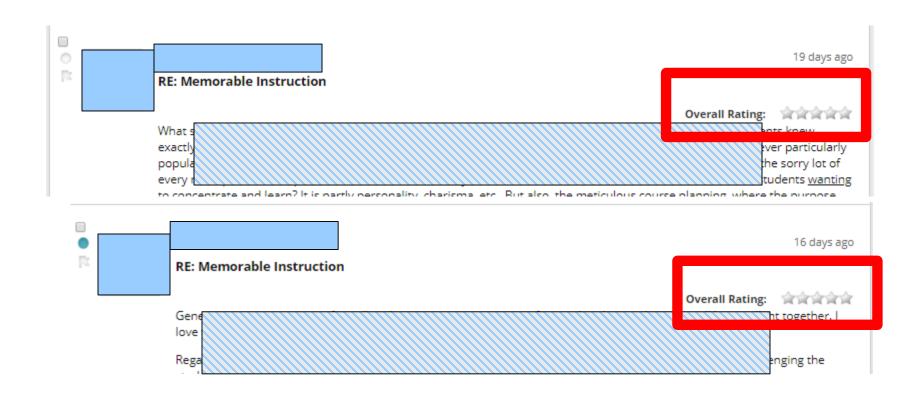

# EXAMPLE: MODERATING POSTS

## **Edit Settings**

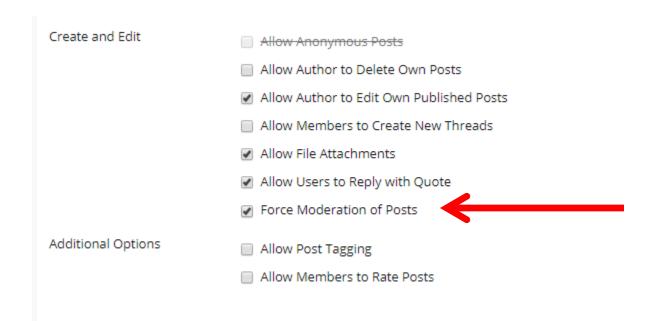

#### Moderate Forum

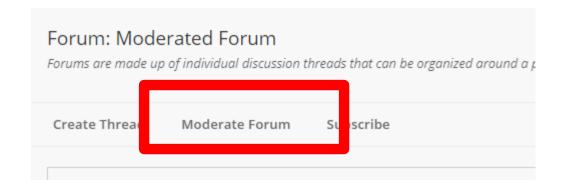

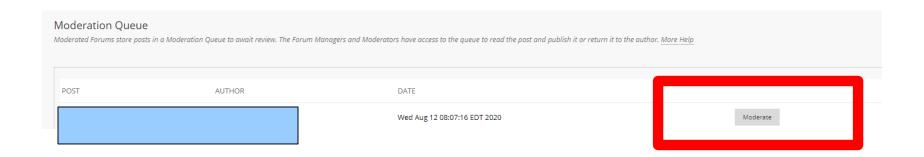

#### Actions

- Publish the post
- Return the post to the sender without a message
- Return the post to the sender with a message

#### Decide on Moderation Action

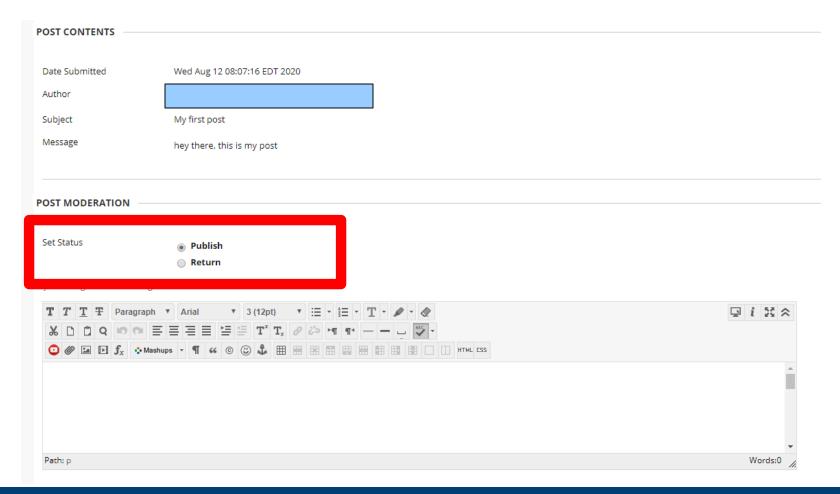

#### **BLACKBOARD BLOG**

#### Research Project

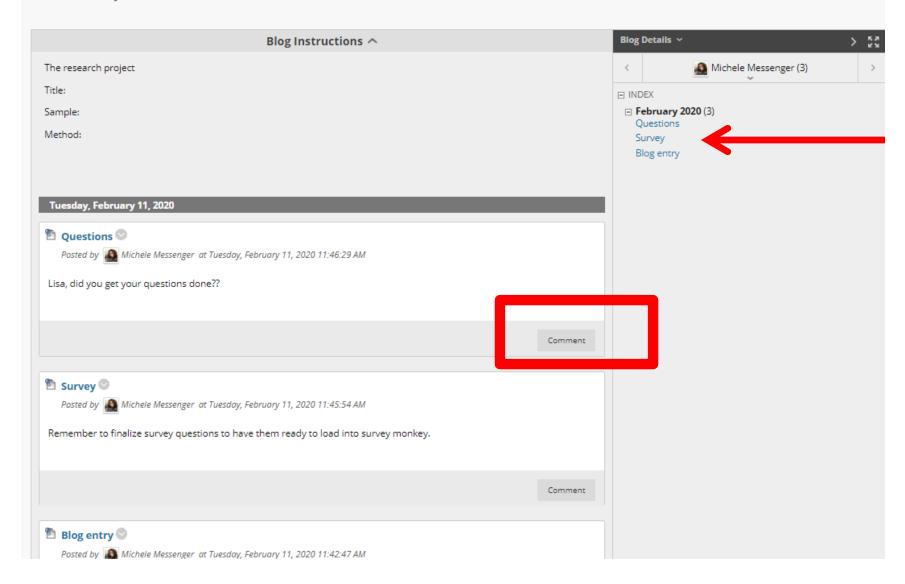

## Create a Link to Blog

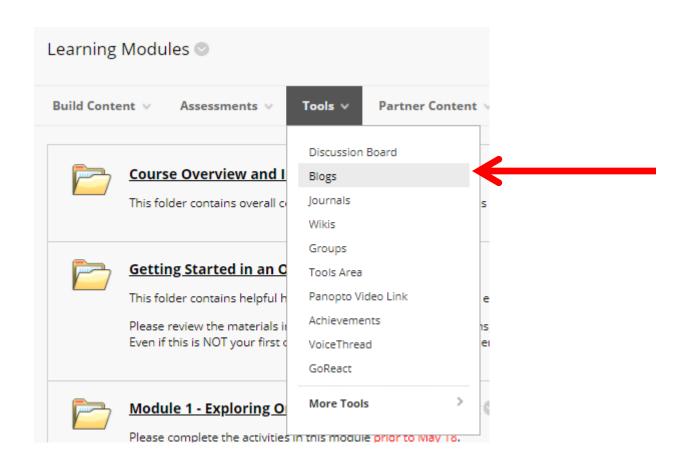

## Create a New Blog

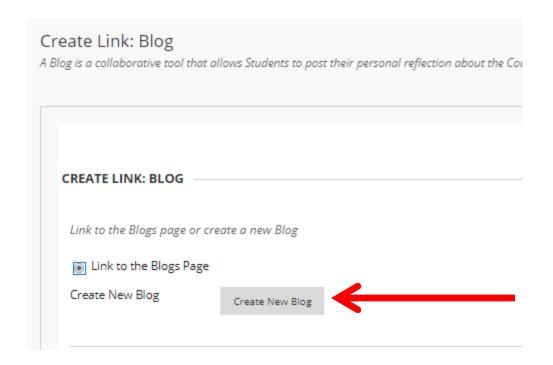

## General Blog Information

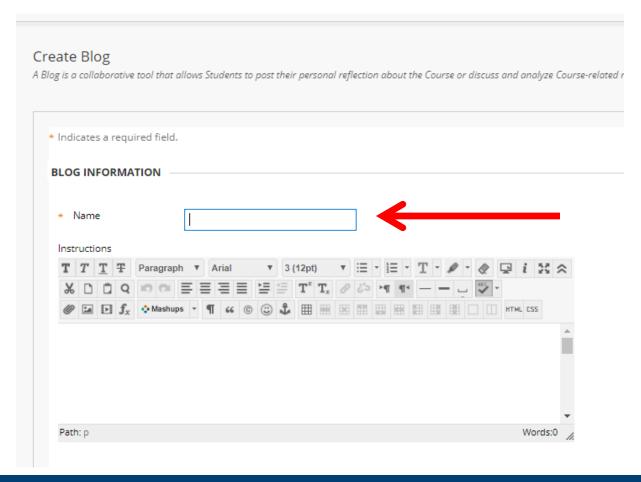

# Blog Availability

| BLOG AVAILABILITY  |                                                 |                         |              |  |
|--------------------|-------------------------------------------------|-------------------------|--------------|--|
| Blog Availability  | Yes ○ No                                        |                         | _            |  |
| BLOG DATE AND TIM  | E RESTRICTIONS                                  |                         |              |  |
| Limit Availability | ☐ Display After  Enter dates as mm/dd/yyyy. Tin | ne may be entered in an | y increment. |  |
|                    | ☐ Display Until  Enter dates as mm/dd/yyyy. Tin | 0-0-                    | (1)          |  |

# Blog Type

| BLOG PARTICIPATI                                                          | ON —                                                                                      |                              |
|---------------------------------------------------------------------------|-------------------------------------------------------------------------------------------|------------------------------|
| Blog Type                                                                 | <ul> <li>Individual to All Students ○ Course</li> <li>Allow Anonymous Comments</li> </ul> | Individual – Each            |
| BLOG SETTINGS —                                                           | Monthly Indexing will organize entries by the chosen time-frame.                          | student creates<br>their own |
|                                                                           | ○ Weekly                                                                                  | Course – Everyone            |
| Allow Users to Edit and Delete Entries     Allow Users to Delete Comments |                                                                                           | contributes to same          |

## **Grading Options**

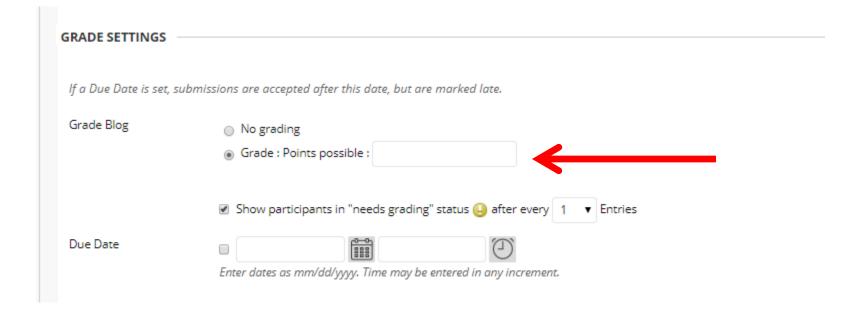

#### Add Link to Course

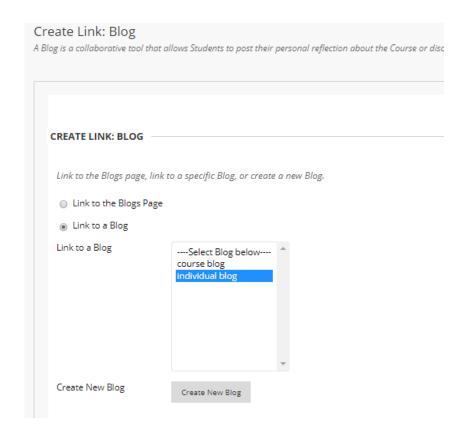

#### Link Name and Instructions

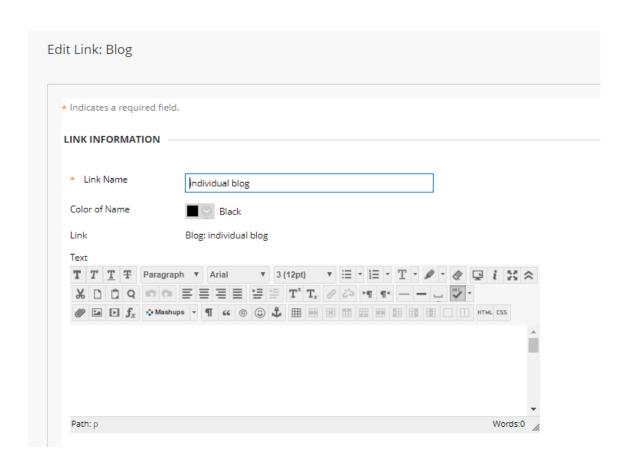

## Link Availability

| vailable             | ○ Yes   No                                                       |  |
|----------------------|------------------------------------------------------------------|--|
| rack Number of Views | ○ Yes   No                                                       |  |
| ate Restrictions     | ☐ Display After                                                  |  |
|                      | Enter dates as mm/dd/yyyy. Time may be entered in any increment. |  |
|                      | ☐ Display Until                                                  |  |
|                      | Enter dates as mm/dd/yyyy. Time may be entered in any increment. |  |

#### FACILITATING PEER REVIEW

#### Why Peer Review

Create an opportunity for your students to collaborate and share their individual views and knowledge with their classmates regarding papers or projects.

This feedback benefits the student author and the student reviewer, and can be a great addition beyond the feedback from the professor.

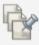

#### Individual Lesson Plan Sharing

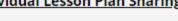

Availability: Item is hidden from students. It will be available after Jul 26, 2020 12:00 AM.

Share your individual lesson plan in this discussion board by Thursday.

At this point you should be able to think critically about a lesson and provide helpful feedback to your classmate on potential changes. You should be able to ask good questions that will help your classmate further develop their teaching plans. No lesson is perfect - I take feedback from students and make changes to my lessons every semester.

Review the lesson plan of your thinking partner and provide feedback to them by Sunday.

Check the discussion board for feedback from your thinking partner after Sunday. Check the graded area of this discussion board after Sunday for feedback from the instructor.

Use feedback from all sources to develop your final lesson plan which you will create in Blackboard and will be turned in later during Module 10

Use the same Lesson Planning template that we have been using: Lesson Planning Template

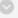

(Note that you can continue from the development you did earlier in this course, you do not need to start from scratch unless you choose to).

How To: Click on the link for the discussion board. Click "Create Thread" and provide a name for your topic. Create a first post and attach your lesson plan as an attachment for your thinking partner to review.

Thinking Partners: You can choose to use Track changes and attach a reviewed document in a reply to your classmate, or you can provide a list of helpful thoughts, questions, and changes directly in your post.

## Edit Settings

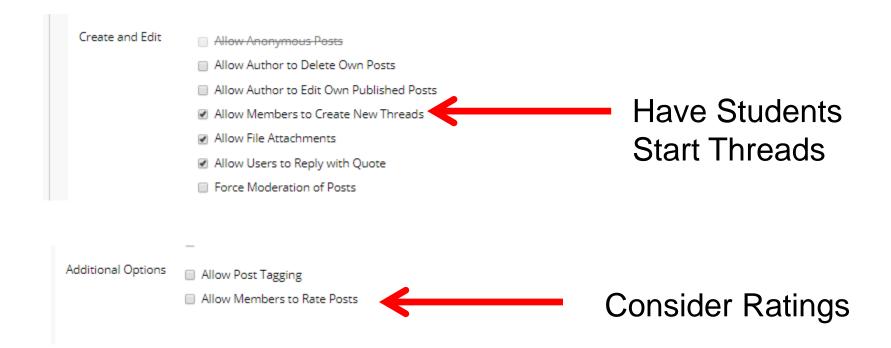

#### Other Discussion Tools

- Voicethread
  - video and audio
- Yellowdig
  - social media-like experience
- Harmonize
  - Combination of text and audio/video
- Piazza
  - Good math / codeeditor

## Getting Started Workshops

- **-** Getting Started: Collecting Assignments, Projects, and Presentations Online
  - **-** August 16, 2023 10am 11am
- **-** Getting Started: Facilitating Student Discussion and Interaction
  - **August 17, 2023 10am 11am**
- Getting Started: How to Create and Facilitate an Online Exam,
   Test, or Quiz
  - August 22, 2023 10am 11am
- Getting Started: Planning to use the Blackboard Grade Center
  - August 24, 2023 10am 11am

## Additional Workshops in August

- Add Interactivity to your Class: Poll Everywhere
- **+** How-to Pre-Record and Deliver Video Content to your Students
- **How to Facilitate a Live, Interactive Zoom Session**
- Collaborative Annotation using Perusall
- Building Community in your Course with Yellowdig
- Enhancing your Discussion and Student Interaction using VoiceThread
- Improve the Accessibility of your Course with Ally
- How to Use Padlet: A Digital Discussion Board
- Qwickly Tools for Attendance and Course Management
- Enhancing your Discussion and Student Interaction using Harmonize
- Repurpose, Reuse & Upcycle Video Content with PlayPosit! (Sept)

## Getting Help

#### **Online Documentation**

https://tech.rochester.edu/services/learning-management-system/

#### **Upcoming Workshops**

http://rochester.edu/online-learning/

#### Reach Out!

# Blackboard Support Digital Instructional Design Support

UnivITHelp@Rochester.edu

275-2000

# THANK YOU QUESTIONS?